# プログラミングの共有@Wiki

### 山之上 卓, 小田 謙太郎, 下園 幸一

Wiki の上でプログラミングを共有できるシステムを試作したことについて述べる.このシステムは PukiWiki と PukiWiki からプログラミング環境を起動するためのプラグインと Java のクラスなどで構成される.デフォルト権限の Java Applet は、ローカルにデータを保存することを許可されていない. 本システムを作成するにあたり、遠隔でのデー タ入出力を容易かつ統一的に行うため Applet のデータ入出力 API を利用した。この API の上で、保存されるデータをオ ープンにアクセス可能な Wiki ページとして保存し, Applet の起動のための Wiki タグを導入することより、Java で記述 されたプログラミング環境とWikiシステムとの自然な統合を行った. このAPIを利用することにより, テキストデータ の読み書きをする Java プログラムであれば, わずかに書き換えてコンパイルし, クラスファイルを特定のディレクトリ に配置するだけで, その Java プログラムを PukiWiki から利用することが可能になる.このとき, PukiWiki のプラグイ ンなどを新たに追加したり, PukiWiki の PHP プログラムを書き換えたりする必要はない.

### Sharing Programming @ Wiki

### Takash Yamanoue, Kentaro Oda, Koichi Shimozono

Experimental development of systems which can share programming among people in a Wiki, is shown. A programming environment of them can be running on the wiki and it can save its data on the wiki. These environments consist of PukiWiki which is a popular wiki in Japan, the plug-in which starts up Java programs and classes of Java. A Java Applet with default access privilege cannot save its data at the local host. We have constructed an API of Applets for easy and unified data input and output at a remote host. We also combined the API and the wiki system by introducing a wiki tag for starting up Java Applets. It is easy to introduce new kinds of applications with PukiWiki-Java connector. We have used the API for development of these programming environments.

## *1.* はじめに

共同作業は楽しい. 業務で行う共同作業の場合, 苦痛にな る場合もあるが, 本来は楽しいものである. 趣味の世界で も共同作業は良く行われており、日本でも古くから連歌 など, コミュニティに参加している者同士で, 共同で作品 を作っていく文化がある.

コンピュータネットワークの普及は共同作業を行うとき に障害となっていた距離と時間の壁をある程度克服する ことにも役立っている. インターネットが普及する以前 に, パソコン通信が流行していたことがあった. パソコン 通信内のコミュニティにより LHA などの有用なソフト

ウェアの開発が行われた 10. 筆者が参加していたコミュ ニティ(Nifty Serve, FPL)では, 顔を一度も合わせたことが ないもの同士で, プログラミング言語 Oscal とその処理 系を開発した [1\)2\)](#page-8-1) . 連歌の手法を絵画に応用した連画も行 われた [3\)](#page-8-2) . オープンソースソフトウェアの開発も, コンピ ュータネットワーク上のコミュニティによる共同開発と して行われる場合が多い.

WWW は多くの人々がコンピュータネットワークの利用 する時の敷居を大きく下げた. それでも当初, WWW で情 報発信を行う場合, Web サーバ上に HTML で記述され たファイルを配置する必要があり, この障壁により, 多く

101

の人々は情報発信をためらっていた. しかしながら, その 後, ブログや Wiki や SNS などの CMS(コンテンツマネー ジメントシステム)が普及した. これは情報の送り手と受 け手の垣根を低くする技術の一つであり, 多くのネット ワーク利用者が情報の受信と同じくらい気楽に情報の発 信を行うようになった.

Wiki は web ページの上でページの編集ができ, 共同作 業や情報共有の手段として有効であり, Wikipedia $^{30}$ のよ うな影響力の大きなサービスでも利用されている. 情報 処理学会でも Wiki を利用して活動している研究会があ る [24\)25\)](#page-9-1) . 日本で良く使われている Wiki クローンの一つ として PukiWiki[31\)](#page-9-2)がある. 実際の共同作業では、文書と 同様に, 絵も共有したいと思うことがしばしば生ずる. 筆 者が所属するコミュニティのための PukiWiki を使ったサ イト(Kumikomi[32\)](#page-9-3))で, 絵を使った説明ページを作成する 必要が生じた. PukiWiki では, ビットマップの画像を作成 するペイントプログラムのプラグイン paint がすでに利 用できるが, 線や多角形などの画素を配置して絵を作成 するドロープログラムのプラグインは見当たらなかった. そこで, SOLAR-CATS[6\)7\)](#page-8-3)[14\)](#page-9-4)に備わっているドロープログ ラムを PukiWiki で利用できるようにするプラグインと, そのプラグインとお絵かきプログラムを連携するための アプレットを作成し, NetDraw と名付けた [11\)15\)](#page-8-4) .

NetDraw を参考にして, お絵かきだけでなく,作曲して演 奏するための簡単な環境や, 様々な Java プログラムの起 動とそのデータ保存を可能とする Wiki システム, PukiWiki-Java Connector<sup>17)20</sup>を試作した. このシステムは PukiWiki と PukiWiki から Java プログラムを起動するた めのプラグインと Java のクラスなどで構成される.デー タを文字列として読み書きできる Java プログラムであれ ば, わずかに書き換えてコンパイルし, クラスファイルを 特定のディレクトリに配置するだけで, その Java プログ ラムを PukiWiki から利用することが可能になる.このと き, PukiWiki のプラグインなどを新たに追加したり, PukiWiki の PHP プログラムを書き換えたりする必要はな い.PukiWiki-Java Connector を使うことにより様々な Java プログラムとそのデータが, ネットワーク上で共有可能 となる.

Pukiwiki-Java Connector を使って, Java で記述された複数 のプログラミング環境を PukiWiki から利用できるよう にした . こ れ ら の 環 境 で 作 成 さ れ た プ ロ グ ラ ム は PukiWiki のページに保存することができる. 保存された プログラムを実行し, 修正し, 再度保存することができる. これらを使って様々なプログラミング言語のプログラミ ングがネットワーク上で共有可能となる.

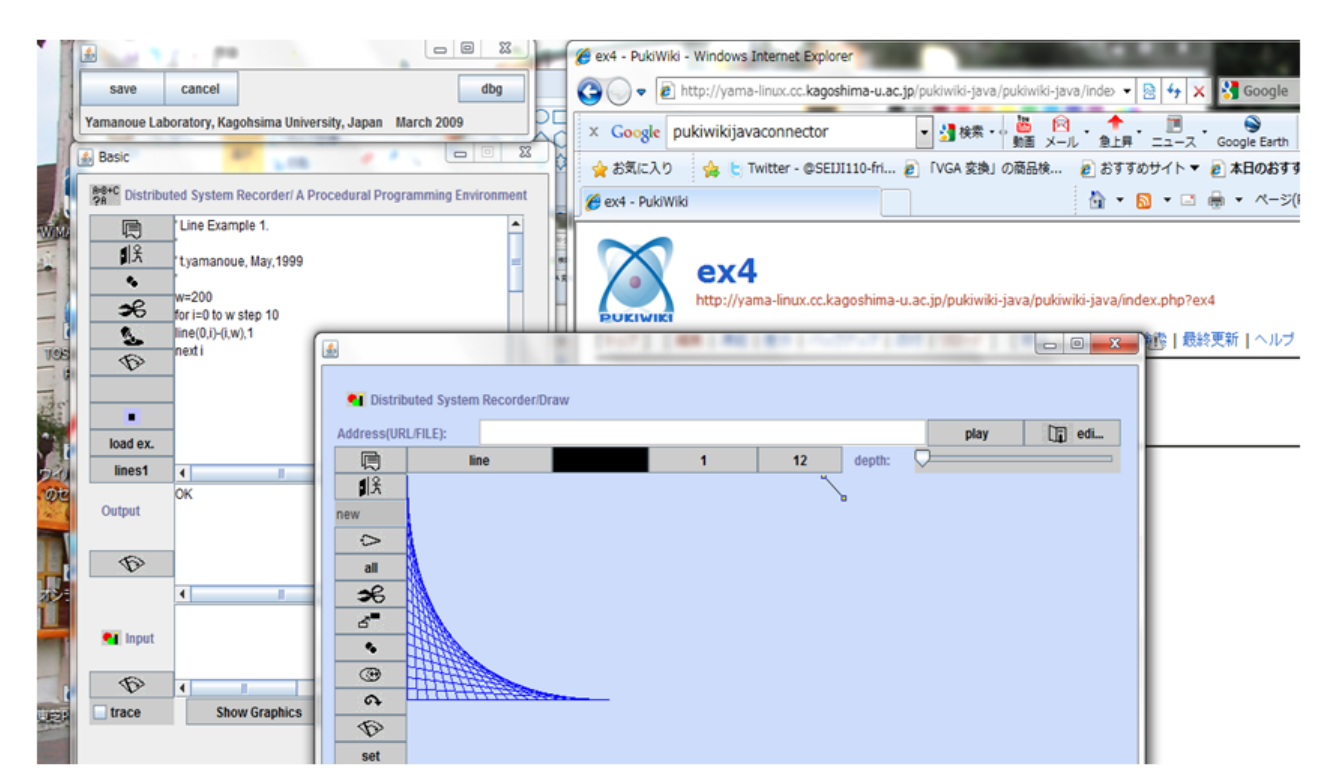

図 1. PukiWiki から起動した Basic に類似した言語のプログラミング環境

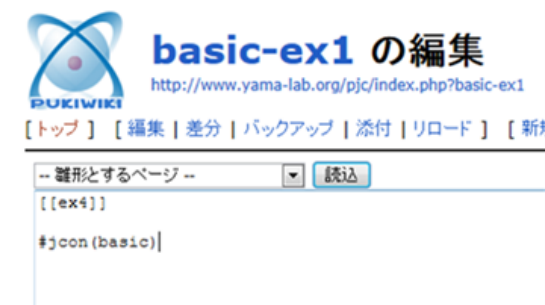

図 2. プログラミング環境を起動し、作成された プログラムを保存するための Wiki ページの作成

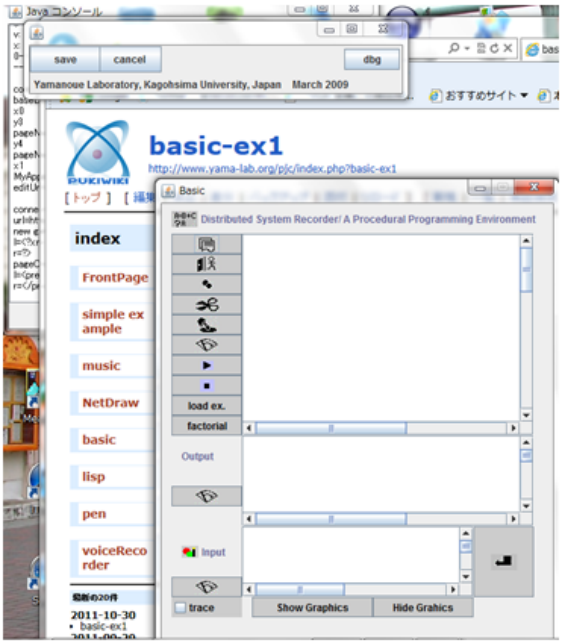

図 3. 起動されたプログラミング環境

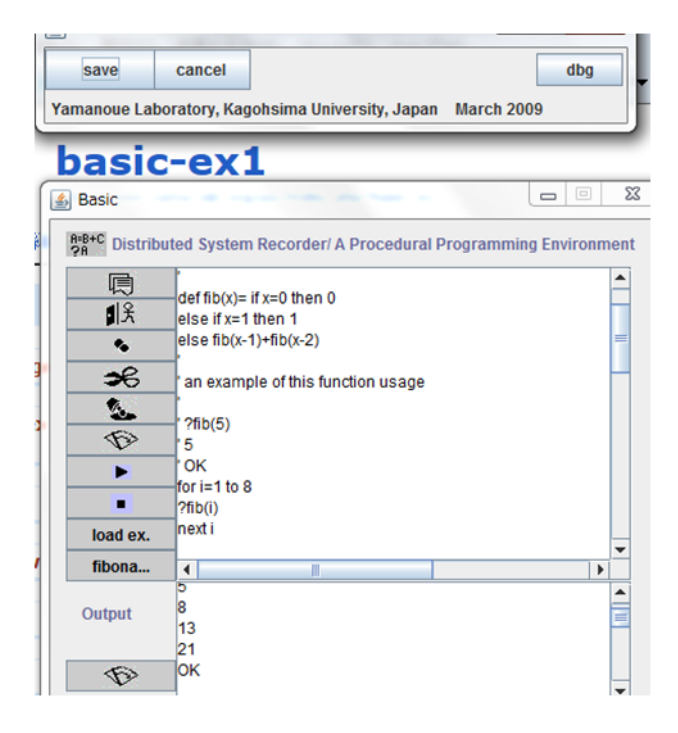

図 4. プログラミングと実行と保存

# *2. Basic* っぽい言語のプログラミングの 共有

PukiWiki 上で Basic に類似した言語のプログラミングを 共有できるシステム(図 1)を例に, このシステムを使った プログラミングの共有を説明する.

- 2. 1. プログラミング環境を起動したり, その環境で作成 されたプログラムを保存したりするための PukiWiki ページを以下のようにして作成する (図 2)
	- ① PukiWiki-Java Connector を導入した PukiWiki で、「新規」ボタンか、「編集」ボタンをクリ ックし、編集用テキストエディタのページを開 く
	- ② 上のページでどこかの行の左端から PukiWiki のブロック型プラグインタグ

#jcon(basic)

を記述する

- ③ 「ページの更新」をクリックする
- 2. 1. 「ページの更新」をクリックすると、プログラミン グ環境が起動する(図 3). 図 3 において, 左上に表示 されている横に細長いウィンドウは, テキストエデ ィタで作成・編集した内容を保存するときに使う 「SaveButtonFrame」である.その下の, タイトルバ ーに「Basic」と表示されている Java Frame のウィン ドウがプログラミング環境である.PukiWiki の背後 に表示されているウィンドウは, Web ページで Java Applet を実行するときに表示される Java コンソー ルである.
- 2. 2. このプログラミング環境でプログラミングを行う (図 4).
- 2. 3. SaveButtonFrame の「SAVE」ボタンをクリックする と、作成されたプログラムが、開いている Wiki のペ ージに保存される。 再度、同じページを開くと保存 したプログラムが入った GUI が開く

以上のようにして, PukiWiki のページを開いてプログラ ミング環境を起動し, このとき, 保存されたプログラム がある場合はそれが自動的にプログラミング環境に反映 され, プログラムの作成, 実行, デバッグを行い, SAVE ボタンをクリックして保存することを繰り返す. これを

不特定多数の利用者やグループ内で行うことにより, プ ログラミングを共有することができる.

## *3.* コピペ

大学生がレポートを作成するときは禁止されている場合 が多いが, コピー・アンド・ペースト(コピペ)は, 実績の ある既存の部品を使うことにより, 信頼性のある, 良いプ ログラムを早く作成するときの基本である.

コピペは情報共有・情報拡散の有力な手段の一つでもある.

**レロっ!し こへ」 ソバ州オ** http://www.yama-lab.org/pic/index.php?ba [トップ ] [ 編集 |差分 |バックアップ |添付 |リロード

```
-- 雛形とするページ --
                        ▼ 読込
ffex411
#icon(basic)
 'fibonacci
  t.yamanoue, May, 1999
def fib(x) = if x=0 then 0else if x=1 then 1
else fib(x-1)+fib(x-2)' an example of this function usage
 ' ?fib(5)
 ×
  -5
 ' OK
for i=1 to 8
?fib(i)next i
図 5. PukiWiki 編集画面に表示されたタグとプロ
```

```
グラム
```
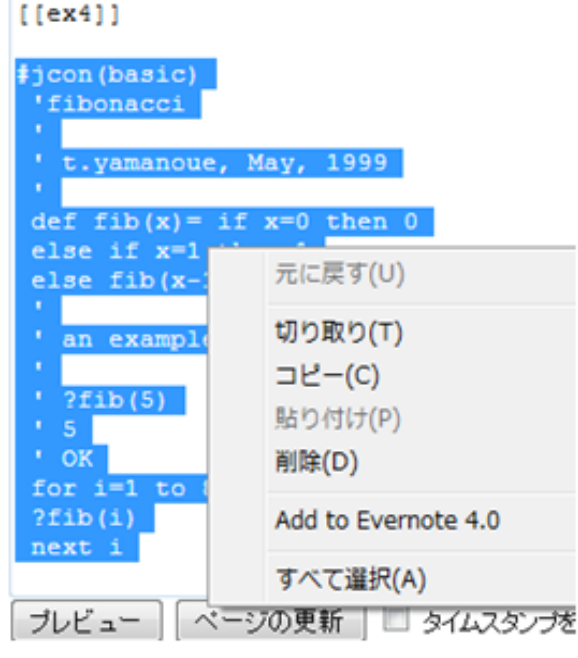

図 6. 手元の OS でプログラムを選択し, コピー

本プログラミング環境は PukiWiki の機能をそのまま使 ってコピペを行うことができる. 図4 で作成されたプログラムを、新しいページを作成し てそこにコピーする場合, 以下のような手順を行う.

- 3. 1. プログラミング環境上のプログラムを保存した後, PukiWiki のメニューの「編集」ボタンをクリックす る.
- 3. 2. ブロック型プラグインタグ #jcon(basic) と, その下 に表示されているプログラムをマウスでドラッグし て選択し, 手元の OS のメニューを表示・選択する などしてコピーする
- 3. 3. PukiWiki-Java Connector を導入した PukiWiki で、 「新規」ボタンか、「編集」ボタンをクリックし、 編集用テキストエディタのページを開く (図5)
- 3. 4. 開いた PukiWiki のテキストエディタのページで, 手元の OS メニューを表示・選択するなどして 2 で コピーした内容をペーストする(図 6)
- 3. 5. PukiWiki のティストエディタの「ページの更新」ボ タンをクリックする. これによりペーストした内容 が新しいページに保存され, 一緒にコピーされたブ ロックプラグインタグにより, プログラミング環境 が起動され, 起動されたプログラミング環境にコピ ーしたプログラムが表示される.

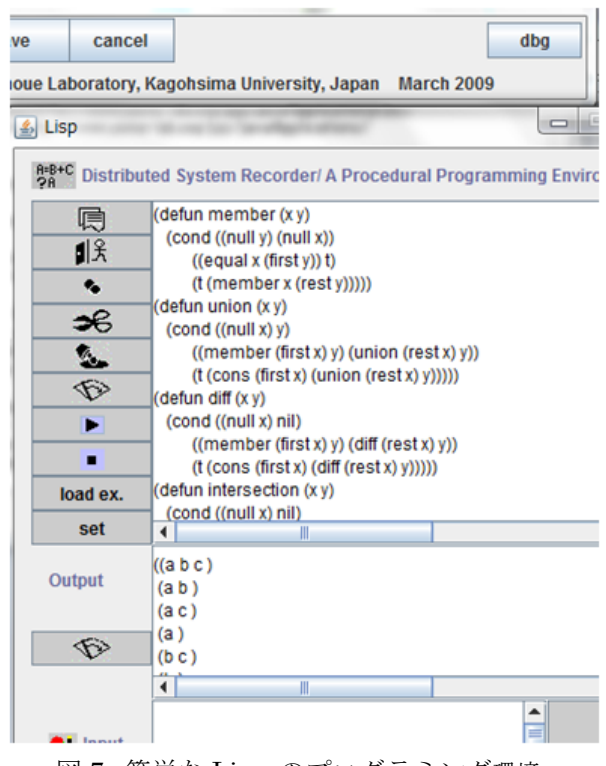

図 7. 簡単な Lisp のプログラミング環境

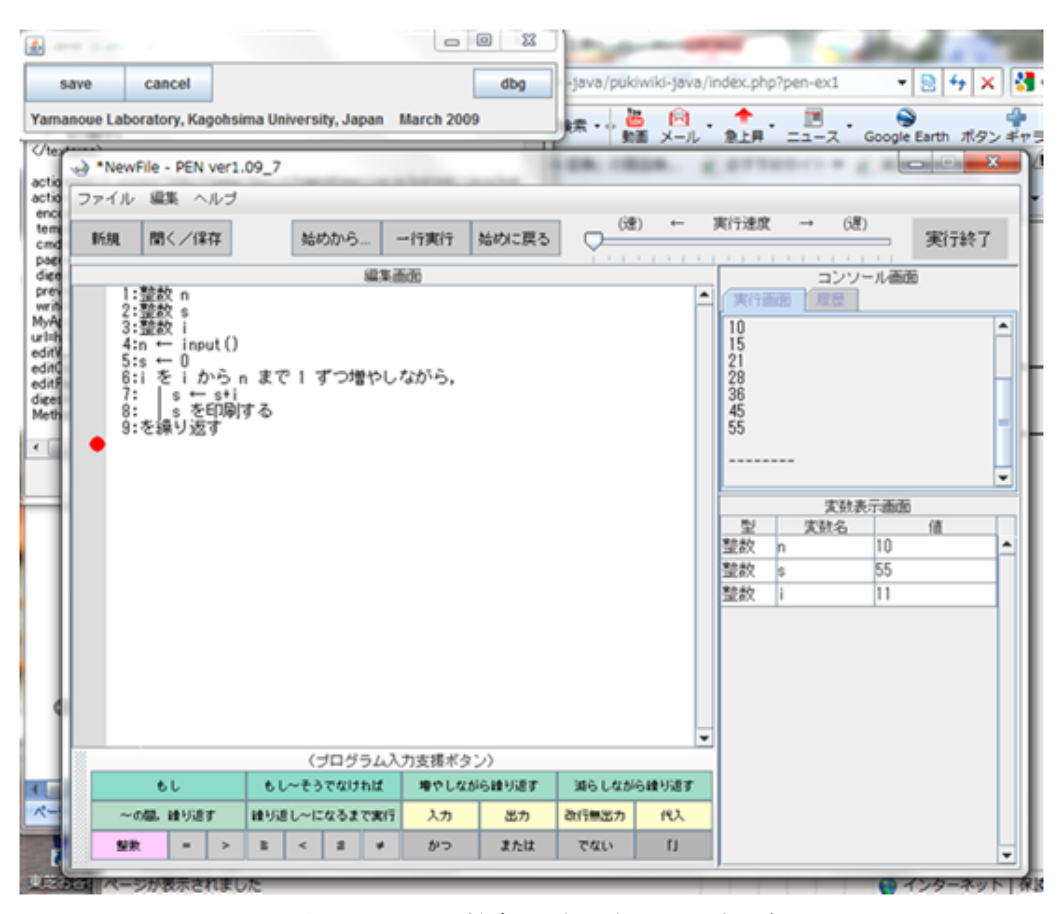

図 8. PukiWiki に組み込まれた教育用プログラミング環境 PEN

上の例では, プログラミング環境起動タグも含めて, プ ログラム全体をコピーしたが, プログラムの一部のみコ ピペすることも可能である.

## *4.* その他のプログラミング環境

Basic に類似した言語のプログラミング環境の他に, 簡単 な Lisp のプログラミング環境(図 7)や, 日本語による教 育用プログラミング環境である PEN (図 8)も PukiWiki 上で利用できるようにした. Basic に類似した言語のプロ グラミング環境は, 内部ではプログラムを Lisp の内部表 現に変換し, それを Lisp インタープリタで実行している. 簡単な Lisp のプログラミング環境は, Basic に類似した 言語のプログラミング環境において, 外部表現をS式に置 き換えているだけである.

PEN は大阪学院大学・大阪市立大学で開発された xDNCL のプログラミング環境である. xDNCL は, 大学 入試センター情報関係基礎の問題で使われるプログラミ ング言語と東京農工大学の入試用手順記述言語 TUATLE に準拠した言語である. PEN も Java で開発されており, 他のプログラミング環境と同様にして PukiWiki に組み 込むことができた.

### *5. PukiWiki-Java Connector*

PukiWiki-Java Connector を使って, プログラミング環境 の他, 例題として, 簡単なテキストエディタ, 簡単な音楽 データ編集とその演奏環境、お絵かきプログラム (NetDraw), ボイス・レコーダを PukiWiki に埋め込むこと ができた.Pukiwiki の編集ページで左端からブロック型 プラグイン呼び出し

#### #jcon(<Java アプリケーション名>)

を記述することにより, そのページを表示したときに <Java アプリケーション名>で指定された Java プログラム が起動される.そのプログラムが読み込んだり, 保存した りするデータは, このページの, プラグイン呼び出しの次 の行から記述される.

## **(**ア**)** インストール

PukiwikiJavaConnector を簡単に利用できるようにするた め, Pukiwiki に PukiwikiJavaConnector を組み込んだファ イル(pukiwiki-java.tar.gz)を用意している.このファイルを ダウンロードし, 通常の Pukiwiki と同様にインストール すれば, PukiWikiJavaConnector が組み込まれた PukiWiki を利用することができる.

既存の PukiWiki に PukiWiki-Java Connector を加えるため に は , PukiWiki-Java Connector のファイル (javaApplications.jar)をダウンロードして解凍し, 解凍され た javaApplications ディレクトリとその中身を Pukiwiki のディレクトリの直下にコピーする.使用する PukiWiki のトップディレクトリを <pukiwiki> で表すと, <pukiwiki>/javaApplications と な る . 次 に , <pukiwiki>/plugin ディレクトリに, ブロック型プラグイ ン jcon.inc.php を追加する.jcon.inc.php の内容を図 9 に 示す.

 $\langle$ ?nhn // PukiWiki - Yet another WikiWikiWeb clone // // jcon.inc.php // t.yamanoue, 2010  $\mathcal{U}$  …

function plugin jcon convert()

{

if (PKWK\_READONLY) return ''; // Show nothing  $\text{Sargs} = \text{func}_get_args()$ ; //引数 if (count(\$args)  $>= 1$ ) { \$aw = array shift(\$args);} else {  $saw = 'draw';$ } \$java\_application\_name = htmlspecialchars(\$aw,ENT\_QUOTES); \$ret = ''; //戻り値 \$charset=CONTENT\_CHARSET;  $\text{Suri} = \text{get} \text{script} \text{uri}$ ) ;

\$jcode="application.".\$java\_application\_name.".MyAp plet.class"; \$plginname="jcon(".\$java\_application\_name.")";  $\text{Sret} = \text{<$ <div> <applet codebase="./javaApplications/bin" code="\$jcode"

archive="lib/commons-codec-1.3.jar,lib/commons-httpc lient-3.1.jar,

```
lib/commons-logging-1.1.1.jar"
        width="100" height="100">
 <param name="action" value="$uri" />
 <param name="param1" value="plugin=$plginname" 
/>
 <param name="charset" value="$charset" />
 \langlediv>EOD;
        return $ret;
}
\gamma
```

```
図 9. jcon.inc.php
```
## **(**イ**)** 新しい **Java** プログラムの追加

データの保存・読み込みがテキスト形式で行うことができ れば、そのような既存の Java プログラムを少し書き換え てコンパイルし, クラスファイルを特定のディレクトリ に格納することにより, PukiWiki のページからそのプロ グラムを起動することが可能になる.このとき, PukiWiki の php プログラムを変更する必要はない.一種の Factory Method Pattern<sup>[4\)](#page-8-5)</sup> を使うことにより、新たなプログラムを 追加するときの書き換えを少なくしている. 図 6 に NewAppli という名前の Java プログラムを追加する場合 の, UML のクラス図を示す. 新しい Java プログラムを追 加する場合以下のように行う.

## ① ソースディレクトリの作成

pukiwiki-java ディレクトリの内に, javaApplications とい うディレクトリがある.この中に, src という, java のソー スプログラムを格納したディレクトリがある.新規に application を追加する場合は, src の中の application ディ レクトリの中に, 新しいディレクトリを作成する.このデ ィレクトリの名前がブロック型プラグイン jcon の引数 となる.例として, この名前を newAppli とした場合, こ の application は, PukiWiki の編集ページの左端で

#jcon(newAppli)

を書くことにより, 起動されるようになる.また, このデ ィレクトリは, パッケージ application.newAppli を表すこ とになる.以下, newAppli の場合で説明する.

#### ② 既存の **MyApplet.java** のコピーと変更

newAppli ディレクトリに, application.myEditor パッケー ジ (src の下の application の下の myEditor ディレクト リ)内の, MyApplet.java をコピーする.コピー後は

<pukiwiki>/javaApplications/src/application/

#### newAppli/MyApplet.java

のようになる. MvApplet.java のパッケージ宣言を application.newAppli に変更し, getPukiwikiJavaApplication メソッド内の new MyEditor() を new NewAppli() に書き 換える. コンストラクタの引数は. 追加する java application に応じて追加する. getPukiwikiJavaApplication メソッドが factory method である.

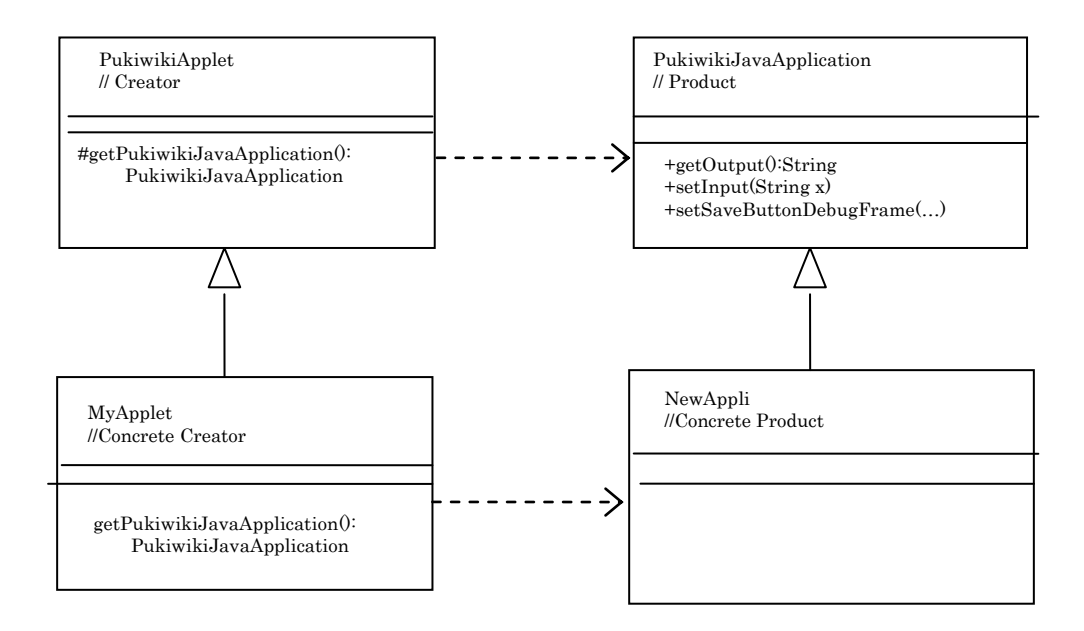

図 6. NewAppli を追加する場合のクラス図

```
package application.newAppli;
public class MyApplet extends PukiwikiApplet{
           public PukiwikiJavaApplication 
           getPukiwikiJavaApplication(){
                if(frame==null){
                   frame=new MyEditor();
                 }
                return this.frame;
           }
}
```
## ③ 追加するアプリケーションのコピー

追加するアプリケーションを newAppli ディレクトリに コピーする. ここで、このアプリケーションは, JFrame 型 のクラスを持っている必要がある.このクラスが PukiWiki から起動される.たとえば, このクラス名を NewAppli とする.このプログラムは, NewAppli.java とな る.NewAppli.java をコンパイルするのに必要な他の java ファイルも, このディレクトリなどにコピーする.

package application.newAppli;

…

import connector.\*; public class NewAppli extends JFrame implements PukiwikiJavaApplication { ... }

## ④ インターフェースの **implements**

NewAppli.java のパッケージを application.newAppli とし, PukiwikiJavaApplication インターフェースを implements する.

PukiwikiJavaApplication を implements するために必要な, 以下の3つの method を NewAppli.java に加える.

```
@Override
public String getOutput() {
            // TODO Auto-generated method stub
}
@Override
public void setInput(String x) {
           // TODO Auto-generated method stub
}
@Override
Public void setSaveButtonDebugFrame
     ( SaveButtonDebugFrame f ) {
           // TODO Auto-generated method stub
}
```
必要に応じて, これらの method の中身を埋める. getOutput() は, PukiWiki のページに保存する NewAppli のデータを取り出す.「SAVE」ボタンがクリックされた とき, この method が呼び出され, NewAppli のデータが この method を通じて取り出され, Pukiwiki のページに 保存される.

setInput(String x) は, Pukiwiki のページから NewAppli が 起動された後, そのページに書かれた NewAppli のデー タを取り出した後に呼び出される.引数 x が取り出され

たデータであり, これを NewAppli で処理することによ り, NewAppli にデータが渡されたことになる. setSaveButtonDebugFrame は NewAppli 側で save を呼び 出したいときに利用する. 以下に, 記述例を示す.

> @Override public String getOutput() { return this.myTextArea.getText(); // add } @Override public void setInput(String x) { this.myTextArea.setText(x); // add } @Override public void setSaveButtonDebugFrame (SaveButtonDebugFrame f) { }

## ⑤ コンパイルとコピー

NewAppli ディレクトリ内の Java ファイルをコンパイル し

<javaApplications>/bin/application/newAppli

ディレクトリを作成し, コンパイルで生成されたクラス ファイル MyApplet.class, NewApppli.class および, 他の class ファイルを, bin/application/newAppli にコピーす る.

なお、本システムは apache の httpclient<sup>[28\)](#page-9-6)</sup> を利用してお り, <javaApplications>/bin/lib に httpclient に関する jar ファイルが必要になる.

## *6.* 開発期間

NetDraw を開発したとき, PukiWiki-Java Connector はなか った. このとき, NetDraw の図データを PukiWiki のページ から抽出するための構文解析部を作成したり, PukiWiki ページにお絵かきのデータを埋め込むための様々な変換 プログラム を作成したり, このアプレットを起動するた めの PHP プログラムを作成したりする必要があった. PHP や PukiWiki のプログラムを学習する時間も必要で あった. NetDraw の開発には約 3 週間/人の時間が必要で あった [11\)12\)](#page-8-4) .

PukiWiki-Java Connector を使った場合, NetDraw を開発す るために必要であった様々なプログラムはあらかじめ javaApplications パッケージに格納されており, これらを Factory method パターンを使って簡単に利用できるよう

になった. PukiWiki 側のプログラムも書き換えたり追加 したりする必要はない. NetDraw と同じプログラムを PukiWiki-Java Connector を使って PukiWiki に組み込んだ 場合, 必要な時間は3日/人程度であった[17\)](#page-9-5) . 簡単なテキス トエディタの場合は 2 時間/人程度, プログラミング言語 実行環境や音楽編集・演奏プログラムの場合は 1 日/人程 度であった. Java の開発環境として Eclipse を利用 した.

## *7.* 関連研究

共同でプログラミングを行う場合, 従来から GIT<sup>16</sup>, Subversion<sup>[13\)](#page-8-6)</sup>, CVS<sup>[5\)](#page-8-7)</sup> などのバージョン管理システムが利 用されている. しかしながら, これらを使う場合, プログ ラミング環境は手元のホストで動作しているものを利用 する. これに対して本論文は Web 上でプログラミング できることを示している.

最近, Web でプログラミングできる, 組込みシステムの プロトタイプ作成環境とデバイスを統合した mbed が利 用できるようになった [33\)](#page-9-8). Web でプログラミングできる, という意味において, 本論文の内容と mbed は類似して いる. しかしながら mbed は専用の Web サーバで動い ており, 利用者が自ら mbed のプログラミング共有サーバ を立ち上げることは困難である. これに対して本論文は, 一般的な Wiki の上にプログラミング環境を構築したこ とを述べている. これによって, 利用者は比較的容易に自 分でプログラミング環境サイトを立ち上げることができ る. 日本でも AROE[8\)](#page-8-8) や ASPEN[19\)](#page-9-9) などの, Web 上のプ ログラミング環境がすでに存在する. これらのプログラ ミング環境も一般的な Wiki の上で使えるものではない. PukiWiki 用に開発された既存の Java アプレットプラグ インもあるが [26\)](#page-9-10) , このプラグインでは起動されたアプレ ットで作成されたデータを保存したり, そのデータを多 くの人で共有したりする機能はない.

## *8.* おわりに

PukiWiki 上でプログラミングの共有を可能にするプラグ インを開発したことについて述べた. このプラグインは, 様々な Java プログラムの起動とそのデータ保存を PukiWiki に行うための API と, 既存の Java で開発され たプログラミング環境を利用することにより, 短時間で 開発することができた. Basic 認証にも対応しているので, 利用者を制限することも可能である. 今後, 本プログラミ ング環境の改良, 利用方法のマニュアルの整備, 多くの利 用者への広報などを行っていく予定である.

#### 謝辞

本論文の内容を実施するために利用させていただいた, PukiWiki と PEN の関係者の皆さまと, NetDraw や PukiWiki-Java Connector 開発にあたりコメントをいただ いた皆さまに感謝します.

#### 質疑応答

Q ( NTT 研究所 中山) . Wiki ページの作成にしか利用し ていないように見える. Wiki のうえにあることのメリッ トがよくみえない。Wiki のうえにあることの利点の事例 は?

A. 絵をたくさん使う実験の授業で使っている <sup>[18\)](#page-9-11)</sup>. 実験資 料のミスをその場で修正して即座に反映させている.

Q( NTT 研究所 中山). ページ間連携などの Wiki ならでは のインターフェースがないように思える。

A. 今後の課題として考えたい

Q(東京大学 荒川). 実行を必ずともしたくないなどの 場合にそなえて 1 クッションを。

A. 検討する.

Q(東京大学 荒川). よけいなコンソールがでるがどうに かならないのか?

A. 仕様なのか出てしまう. 出ないやり方があれば教えて 欲しい.

Q(東京大学 荒川). ウィンドウを埋め込むとか,必要な 場合だけポップアップだとか, インターフェースの改善 を。

A. ありがとうございます. 了解.

Q(東京大学 荒川). 立ち上がりがおそいように見える。 もっと早くならないものか?

A. 一部を Jar 化することによって少し速くなった. 他 にも努力するが, Java はもう古いかもしれない.

Q(東京大学 荒川) そう思う. これからは HTML5 など が良さそう.

Q(横浜国大 倉光). Wiki でやっているとどうやってグル ープコミュニケーションをとっているのか? どれだけの 開発スパン(書き込み間隔)になるのか?

A. まだあまりグループコミュニケーションができてい ない. これからである. 現在は一人がいろいろな意 見を聞いて書き換えるのが現実的と思う.

Q(横浜国大 倉光). ASPEN は Wiki ではないが, twitter と融合させたい. 学生は長い文章を書くのが苦手. 学生 の演習では twitter を使いたい. Wiki は学生にとって 尐し重い. 現在、実際に使っているのか?

A プログラミング授業ではこれから。お絵かきでは使って いる.

Q(九工大 小出). Wiki を使うと, ひとりでの作業になり やすく, 大きな仕事ができにくい気がする. 共同作業化 にうまく活用するにはどうすればよいか?

A. 今後の夢ではあるが, 中山さんから意見があったよう

に Wiki のページ間の連携を使って, みんなで大きなシ ステムを作ることができるかもしれない.

Q(九工大 小出). twitter 版の連携システムは難しいか? A. できなくはないと思う。

#### 参考文献

- <span id="page-8-1"></span>1) 山之上卓, 紀太章, 相沢雅陽 "パソコン通信を利用したソフ トウエアの共同開発 -プログラミング言語 Oscal の設計と 実現- ", 情報処理学会第37回(昭和63年後期)全国大会講演論 文集(II), 3L-9,pp.812—813, 1988.
- 2) "パソコン通信を使い電算機言語を開発" 日本経済新聞,11 月 17 日, 1988.
- <span id="page-8-2"></span>3) 木原 民雄 , 藤井 孝一 , 中村 理恵子 , 安斎 利洋, "ネット ワーク共有空間での人間の動きによる描画と演奏", 情報処 理学会論文誌,Vol. 40, No. 9, pp.3501-3509 , Sep. 1999
- <span id="page-8-5"></span>4) 結城浩, "Java 言語で学ぶデザインパターン入門", ソフトバ ンククリエイティブ, 2001.
- <span id="page-8-7"></span>5) Jennifer Vesperman 著, 滝沢徹, 牧野祐子訳, "実用 CVS", オ ライリー・ジャパン, 2003.
- <span id="page-8-3"></span>6) 山之上 卓: P2P 技術を利用した分散システム上の実時間操 作共有システム, 情報処理学会論文誌, vol.46, No.2, p.392-402, 2005.
- 7) Yamanoue, T., "Sharing the Same Operation with a Large Number of Users Using P2P", The 3rd International Conference on Information Technology and Applications (ICITA'05), IEEE CS Press, pp.85-88, July 2005.
- <span id="page-8-8"></span>8) 長 慎也, 兼宗 進, "Aroe - AjaxでAjaxを作る", 情報処理学会 夏のプログラミングシンポジウム 2006.
- 9) 西田知博, 原田章, 中村亮太, 宮本友介, 松浦敏雄, "初学者用 プログラミング学習環境 PEN の実装と評価", 情報処理学会 論文誌, Vol.48, No.8, pp.2736-2747,Aug.2007.
- <span id="page-8-0"></span>10) アスキー書籍編集部 編, "蘇る PC-9801 伝説 永久保存版 第 2 弾", アスキー, 2007.
- <span id="page-8-4"></span>11) 山之上 卓, "PukiWiki 用ドロープログラムのプラグインの試 作", 情報処理学会研究報告インターネットと運用技術 (IOT),2009-IOT-5(5),1-6 (2009-05-21)
- 12) 山之上 卓, "Pukiwiki 用ドロープログラムのプラグインの 試作と教育への応用," 情報教育シンポジウム論文集, 情報処 理学会シンポジウムシリーズ vol.2009, No.6, (IPSJ SIGCE SSS2009), pp.55-60, Aug. 2009.
- <span id="page-8-6"></span>13) C. Michael Pilato, Ben Collins-Sussman, Brian W. Fitzpatrick 著,

宮本久仁夫監訳, 朝枝雅子, 浜本階生訳, "実用 Subversion", オライリー・ジャパン, 2009.

- <span id="page-9-4"></span>14) Takashi Yamanoue, "A Casual Teaching Tool for Large Size Computer Laboratories and Small Size Seminar Classes" , Proceedings of the 37th annual ACM SIGUCCS conference on User services, pp.211-216, St.Louis, Missouri, US.. 11-14 Oct. 2009.
- 15) Takashi Yamanoue, "A Draw Plug-in for a Wiki Software", saint, pp.229-232, 10th IEEE/IPSJ International Symposium on Applications and the Internet, 2010.
- <span id="page-9-7"></span>16) Jon Loeliger 著, 吉藤英明 監訳, 本間雅洋, 渡邉健太郎, 浜 本階生訳, "実用 Git", オライリー・ジャパン, 2010.
- <span id="page-9-5"></span>17) 山之上卓, 山本史弥, 小田謙太郎, 下園幸一, "Java プログラ ムの起動とそのデータ保存が可能な Wiki システムの試作", 情報処理学会研究報告, Vol.2011-CE-109, No.13, 2011.
- <span id="page-9-11"></span>18) 山之上 卓, 大橋勝文, 大野裕史, 鹿嶋雅之, 池田亮, "FPGA 評価ボードを使ったインターフェースの実験演習," 情報教育シンポジウム論文集, 情報処理学会シンポジウムシ リーズ vol.2011, (IPSJ SIGCE SSS2011), Aug. 2011.
- <span id="page-9-9"></span>19) 若森 拓馬,中田 晋平,倉光 君郎, "オンラインセキュリティ 実験基盤", 情報処理学会夏のプログラミングシンポジウム 2011..
- 20) Takashi Yamanoue, Kentaro Oda, Koichi Shimozono, "PukiWiki-Java Connector, a Simple API for Saving Data of Java Programs on a Wiki" , ACM WikiSym '11, Proceedings of the 2011 international symposium on Wikis, p.224, Mountain View, CA, USA, 3-5 oct.,2011.
- 21) オンライン版ドリトル, http://kanemune.eplang.jp/diary/2009-07-12-1.html 22) PEN のアプレット版,
- http://kanemune.eplang.jp/diary/2009-07-12-1.html
- 23) PukiWiki 公式サイト, http://pukiwiki.sourceforge.jp/
- <span id="page-9-1"></span>24) 情報処理学会インターネットと運用技術研究会, http://iot.ipsj.or.jp/
- 25) 情報処理学会コンピュータと教育研究会, http://ce.eplang.jp/
- <span id="page-9-10"></span>26) 九州産業大学藤田研究室, http://w3fj.te.kyusan-u.ac.jp/miwiki/
- 27) Xampp for windows, http://www.apachefriends.org/jp/xampp-windows.html
- <span id="page-9-6"></span>28) Http Client Home, http://hc.apache.org/httpclient-3.x/
- 29) NetDraw, http://yama-linux.cc.kagoshima-u.ac.jp/netdraw
- <span id="page-9-0"></span>30) Wikipedia, http://www.wikipedia.org/
- <span id="page-9-2"></span>31) PukiWiki[, http://pukiwiki.sourceforge.jp/](http://pukiwiki.sourceforge.jp/)
- <span id="page-9-3"></span>32) Kumikomi, http://yama-linux.cc.kagoshima-u.ac.jp/kumikomi/
- <span id="page-9-8"></span>33) Rapid Prototyping for Microcontrollers, http://mbed.org/